大连海事大学

毕 业 论 文 ○ 大连海<br>○ 中<br>○ 中<br>○ 中 ┊┊┊┊┊┊┊订

二○二○年六月

┊┊┊┊┊┊┊线 ┊┊┊┊┊┊┊ $\frac{1}{2}$  $\overline{\phantom{a}}$  $\overline{\phantom{a}}$  $\sim$ 

# 毕业论文题目

# 专业班级: 数学与应用数学 1 班

姓 名: 张三同学

指导教师: \_\_\_\_\_ 李四老师

# 理学院

## 摘 要

目前在众多学科领域都需要求解多右端项线性方程组,本文..

.. 到校正矩阵 Frobenius 范数的最小值。最后通过 Julia 程序对其进行 对比数值试验。

### 关键词**:** 关键词 **1,** 关键词 **2**

..

#### **ABSTRACT**

At present, it is necessary to solve multi-right-end linear equations in many disciplines. This paper ..

.. algorithms can converge to the minimum of the Frobenius norm value.

**Keywords: KW1,KW2**

#### 目 录

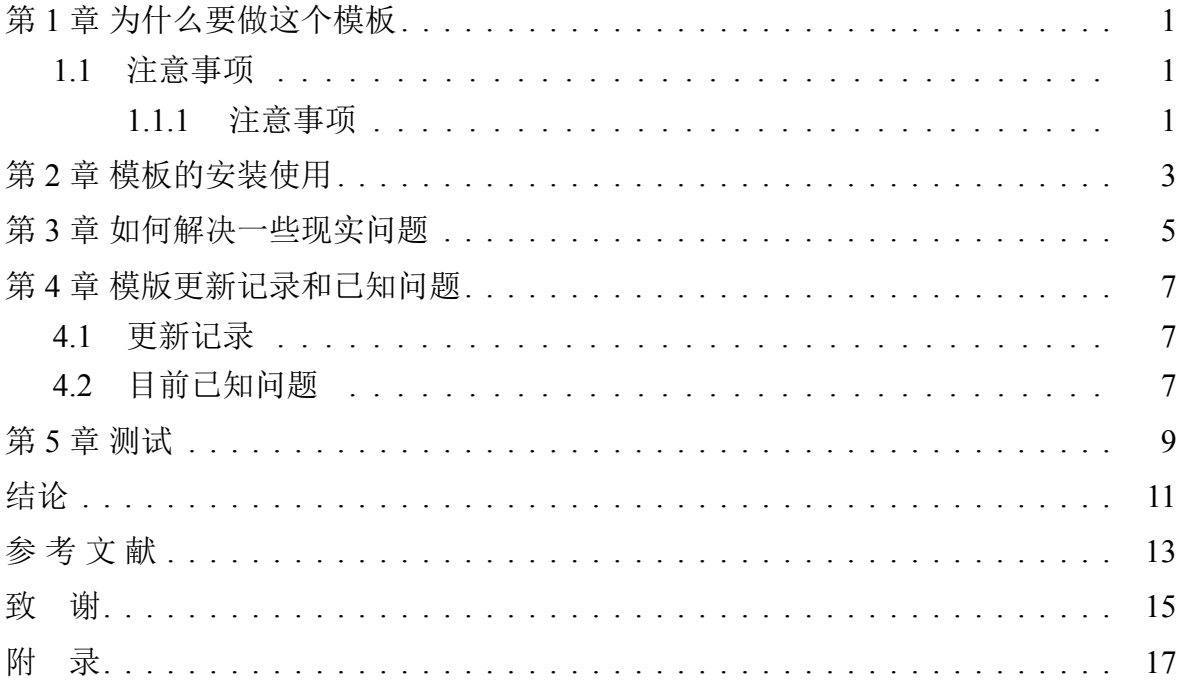

## 论文题目

这个模板是大连海事大学数学系本科生毕业论文 LATEX 模版,中文解决方案是 XਜੁITEX 和 CTeX。

此版本由数学系 2014 级应数班 Zhao Tianyu 和 LiuYifan 的论文模板改进完成。 并由 2016 级应数 Esther 适配 Overleaf。

### <span id="page-5-0"></span>第 **1** 章 为什么要做这个模板

因为使用 Microsoft Word 写学术论文是一件非常自我摧残的事情,要花费大量的 时间去学习 Word 排版,弄不好还要花费别人大量的时间帮忙排自己的论文,还要搭 上人情,请人家吃饭什么的,在别人心中留下一个小小的印记:"切,连排个版都不 会!"

关键是用 Word 写学术论文本来就是一件十分不靠谱的事情,而且完全有更简单, 更专业的解决方法——LATFX !

既然你看到这个模板,又能 get 到用 word 的痛苦,(Ps: 使用 Mac,Linux,FreeBSD 的同学就不用纠结了, 直接投入 LATEX 的怀抱吧.) 而且有看文档的习惯, 那么恭喜你 吞下了那颗红色小药丸!也欢迎推荐给周围同学及学弟妹, 不限于数学系.

Welcome to the real world!

#### <span id="page-5-1"></span>**1.1** 注意事项

下面一行使用了\subsubsection 标题

<span id="page-5-2"></span>**1.1.1** 注意事项

#### 年代久远**,** 请留意后续学校论文格式变动

### 重要的事情现在前面**,** 如果无法编译**,** 第一次编译点左上角选 **Compiler(**编译器**)** 为 **X L<sup>E</sup> <sup>A</sup>TEX,** 再按 **ctrl+Enter(**右上 **complie/recompile** 按钮**), (mac** 用户 **shortcut** 需要自 己查询**)**

建议完整看完本教程, 没时间也要看一下面的部分重点和建议, 和第四章.

- 1. 如果你通过其他途径得到此模板, 又是 LATFX 初学者, 不妨试试在线编译 LATFX. 在 google 上搜索"overleaf Templates"(貌似有中文网页站点) 进入页面以后搜 索"dlmu" 或者" 大连海事" 就可以找到本模板兼容 overleaf 线上编译的版本. 重 要的事情再说一遍**,** 第一次编译点左上角选 **Compiler** 为 **X L<sup>E</sup> <sup>A</sup>TEX**
- 2. 配置在 Dmusetup.tex 中
- 3. /fig /photo /text等文件夹即字面意思,cover.pdf是用word 模板生成的前两页,main.tex 是主文件

4. 知网查重提交 pdf 会乱码可转成 word 再进行查重, Linux 下转换 word 命令行为:

pandoc ./main.tex --bibliography refs.bib -o output.doc #带 reference 不推荐 pandoc ./main.tex -o output .doc  $#$  推荐不带 reference 并需要根据报错删除致谢一类的章节

- 5. 各位置的题目设定没有同步, 须设定多处,e.g., 页眉
- 6. 有不懂的问题, 先看 overleaf 的 document" [点此](https://www.overleaf.com/learn)", 和 stackoverflow 自行搜索. 若 还有问题无法结局 or 学校论文规范有巨幅更新 or 有意 contribution 请到本项目 主页" [点击此处](https://github.com/XWEster97/DLMU-Bachelor-Thesis-Template)"开 issues(这是联系作者的唯一办法) 或 pull request.
- 7. 引用请分清楚 [[1\]](#page-17-0) 和[[1\]](#page-17-0) 的区别
- 8. cover 页生成, 本文的即为错误范例,e.g. 装订线不应横排, 应用 Virtual printer 输 出正确竖排装订线, 其他请遵循学校标准.

## <span id="page-7-0"></span>第 **2** 章 模板的安装使用

## 使用平台编译请看视频教程**,e.g.[,Minimal examples of LaTeX with overleaf \(v2\)](https://www.youtube.com/playlist?list=PLnC5h3PY-znyDQKn3knfXfekZLgWyL7QW)**.

下面的文字教程适用于本地编译

原本内容已经被注释掉, 想看请到源码 ch2.tex 中看, 选中下面文字部分 ctrl+/ 解 除注释再编译

# <span id="page-9-0"></span>第 **3** 章 如何解决一些现实问题

原本内容已经被注释掉, 想看请到源码 ch3.tex 中看, 选中下面文字部分 ctrl+/ 解 除注释再编译

## <span id="page-11-0"></span>第 **4** 章 模版更新记录和已知问题

#### <span id="page-11-1"></span>**4.1** 更新记录

- 1. 2018.3 ZTY Initialized
- 2. 2018.5 LYF Formats in detail: Reference Fonts Marco
- 3. 2020.5 Esther makes compatible with overleaf & Submit the Template

### <span id="page-11-2"></span>**4.2** 目前已知问题

- 直接 tex 代码生成论文封面, 取代从 WORD 转换的方式。
- 由于 ZTY 大神的另类, 本模板没有采用 Book 的 documentclass, 导致一级标题为 section, 因此就有下一条问题:
- 在 main.tex 中, 每一次引入新的文本例如 section 后需要加上一行 \sectioned

# <span id="page-13-0"></span>第 **5** 章 测试

# <span id="page-15-0"></span>结论

本文从最优化理论出发

- 1. 针对基于 Krylov 子空间的迭代算法——共轭梯度算法,
- 2. 在阐述清楚共轭
- <span id="page-15-1"></span>3. 最后讨论针... 进而给出两者的等价性证明。

# 参 考 文 献

<span id="page-17-0"></span>[1] Hart W E, Laird C, Watson J-P, et al. Initializing Abstract Models with Data Command Files [M] // Hart W E, Laird C, Watson J-P, et al. Pyomo–Optimization Modeling in Python, Springer Optimization and Its Applications. Springer, Boston, MA, 2012: 2012: 67–89.

### 致 谢

<span id="page-19-0"></span>四年的大学时光流逝的飞快,非常荣幸能够有机会在大学的最后时刻完成这篇 致谢,向一直帮助我的师长、家人和朋友们表达我最衷心的感谢。回顾大学四年的学 习与生活,我收获了许多,也成长了许多。

## 附 录

```
\bullet\bullet\bullet
```
dependency.jl

```
1 #coding=utf-8
 1 * coung-uti-o<br>2 import SparseArrays, IterativeSolvers, Base.iterate<br>3 using Random, Distributions, LinearAlgebra, ProgressMeter, Profile,BenchmarkTools
    SA, IS=SparseArrays, IterativeSolvers
 \overline{4}5 using Printf
 \sqrt{2}\frac{1}{7}mutable struct MRLSBCGIterable{matT, solT,numT <: Real}
 \betaA: : \text{matT}\overline{9}X: <b>so1T</b>G: \text{mat}1011S: \mathsf{matT}P: \text{mat}12\overline{13}Q: \mathsf{matT}reltol::numT<br>residual::numT
\overline{14}15
16
          prev G::matT
\overline{17}maxiter::Int
          munical munic
18
19 end
20<br>21 mutable struct DiagonalCGIterable{matT, solT, vecT, numT <: Real}<br>22   A::matT
20
23
           x: solT
rac{24}{25}r::vec<br>c::vec26u: vecT
27
          reltol::numT<br>residual::numT
\frac{2}{28}29
          prev_residual::numT
30maxiter::Int31
          mv_products::Int
32 end
33
34 @inline converged(it::Union{DiagonalCGIterable,MRLSBCGIterable}) = it.residual ≤ it.reltol
35
36 @inline start(it::Union{DiagonalCGIterable, MRLSBCGIterable}) = 0
37
38 @inline done(it::Union{DiagonalCGIterable, MRLSBCGIterable}, iteration::Int) = iteration ≥ it.maxiter ||
39 converged(it)
40 function generate_SPD(n)
41A = rand(Discretedniform(-100, 100), (n, n))42
          D = rand(Uniform(1, 100), n)return A*Diagonal(D)*A
43
44 end
45
46 breshape(B)=reshape(B,size(B,1)*size(B,2),1)
47
48 function CGblockdiag(d,X::SA.SparseMatrixCSC)<br>49 X=fill(X,d)
          X=fill(X,d)<br>pinf(size(X))<br>num = length(X)<br>mX = Int[ size(x, 1) for x in X ]<br>nX = Int[ size(x, 2) for x in X ]<br>m = sum(mX)
50
5152
53
          m = sum(mX)<br>n = sum(nX)54
55
           X[1].nzval
56
57Tv = promote_type(\text{map}(x->eltype(x.nzval), X)...)Ti = isempty(X) ? Int : promote_type(map(x->eltype(x.rowval), X)...)
58
59
60colptr = Vector{Ti}(under, n+1)61
           nnzX = Int[ SA.nnz(x) for x in X ]nnz_r and nnz_r and nnz_r and nnz_r and nnz_r and nz_r and nz_r and nz_r and nz_r and nz_r and nz_r and nz_r and nz_r and nz_r and nz_r and nz_r and nz_r and nz_r and nz_r and nz_r and nz_r and nz_r and 62
6364
           nzval = Vector(Tv)(under, nnz-res)65
66let nnz_sofar = \theta; nX_sofar = \theta; mX_sofar = \theta\frac{1}{2} and \frac{1}{2} of i = 1 : num<br>
for i = 1 : num<br>
colptr[(1 : nX[i] + 1) .+ nX_sofar] = X[i].colptr .+ nnz_sofar<br>
rowwal[(1 : nnzX[i]) .+ nnz_sofar] = X[i].rowwal .+ mX_sofar<br>
nzval[(1 : nnzX[i]) .+ nnz_sofar] = 
67
68
69
70nnz_sofar += nnz[i]<br>nX_sofar += nX[i]^{71}_{72}73
                      mX_sofar += mX[i]74<br>75
                 endcolptr[n+1] = nnz_sofar + 1
76
           end
77SA.SparseMatrixCSC(m, n, colptr, rowval, nzval)
```

```
78 end
```